# **Trap Color Pairs**

## **Trap Color Pairs**

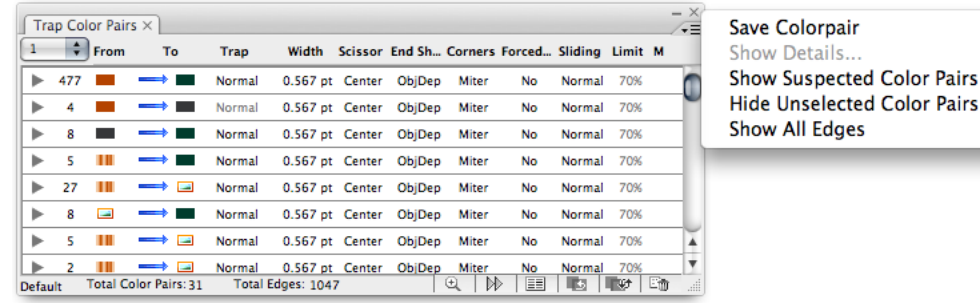

This dialog box lists all generated trap color pairs of the current document, and displays the parameters used by each trap color pair. Select each trap color pair or each group of trap color pairs to modify the parameters, and then update to confirm the modification of the trap area. You can also delete colors in the document precisely and quickly by deleting one or several corresponding color pairs in the trap color pair dialog box.

## **Trap Color Pairs**

List the number of each kind of trap color pairs in the current document.

## **Multi-trap results**

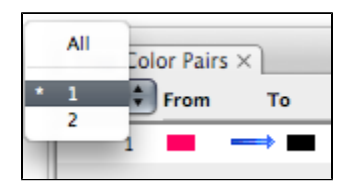

The list shows the number of each trap color pairs result. When you select a number, color pairs of every corresponding trap result will be displayed. If you select the **All** option, all color pairs of multi-trap results will be displayed at once.

## **From/To**

Each trap color pair is made up of the two colors shown. The arrow indicates the trapping direction, with the entering (**From)** color expanding into the entered (**To**) color. All trapping color pairs are shown here. The diagram of trap color pairs respectively represents flat tint, gradient, image, compound, and keepaway write color lump. There are four kinds of trap direction diagrams: one-way arrow, bidirectional arrow, sliding arrow, and suspected arrow.

## **Trap Types**

This column displays the trap types corresponding to the trap color pairs. There are three options: **Normal**, **Keepaway**, and **Composite**. **Normal** and **Composite** can be selected from the menu.

When the entered color has more than one ink, **Normal** will be highlighted. Clicking **Normal** can open the menu to select **Composite**. If **Composite** is chosen, the ink of the smallest

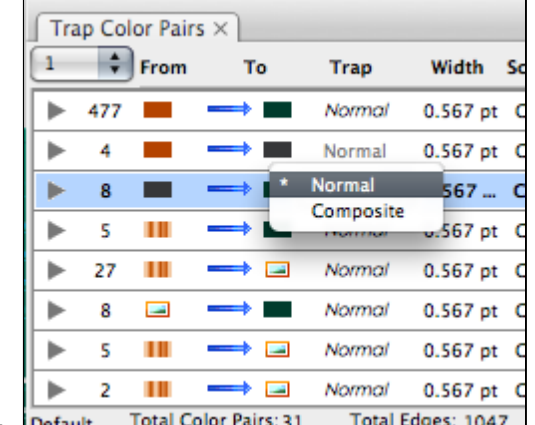

luminance will be kept. Default lotal Color Pairs: 31 lotal Edges: 1047

## **Width**

Displays the trap width corresponding to the trap color pair. The default value is 0.200 pt.

#### **Scissor**

Displays the end mode for the corresponding trapping area as the trap color pairs expand to an edge. There are two options: **Edge** and **Center**. Clicking the current selection displays a menu where you can make another choice.

## **End Shape**

Displays the contour shape of the trapping area corresponding to the trap color pair.There are two options: **Object dependent** and **Square**. Clicking the current selection displays a menu where you can make another choice.

#### **Corner**

Displays the corner type of the trapping area corresponding to the trap color pair. There are three options: **Miter**, **Round**, and **Beveled**. Clicking the current selection displays a menu where you can make another choice.

#### **Forced Miter**

When the object has a sharp miter, the trap edge would be very long. If the miter angle value is set small in the Geometry parameters, the miter tip of the trap edge will automatically be cut off. If miter tip is going to be preserved, select this color pair, and change the parameter to **Yes**.

## **Sliding**

There are three options in the Sliding menu: **Normal**, **Bilateral**, and **Sliding**.

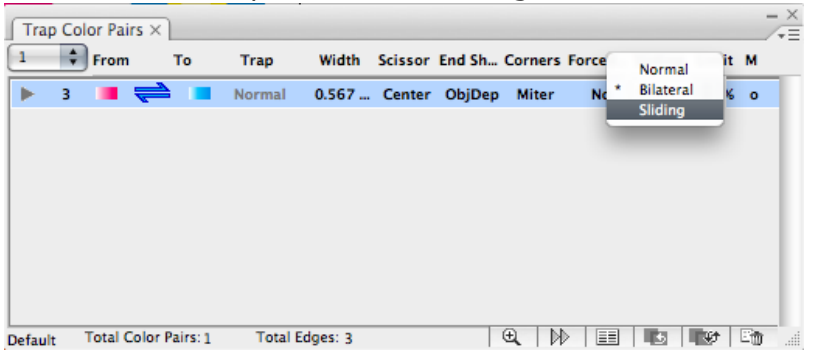

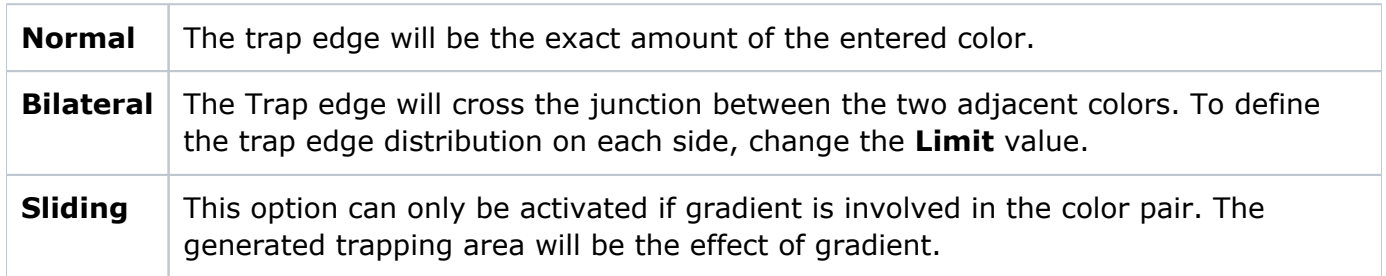

## **Limit**

In the **Bilateral** option, it means the percentage of trap edge width that the **From** color enters into the **To** color. For example, if the bilateral trap is from Cyan to Magenta, the trap width is 0.2 mm, and the **Limit** value is 70%, then Cyan will enter 0.14 mm into Magenta while Magenta enter 0.06 mm into Cyan.

In the **Sliding** option, the **Limit** value stands for the smoothness of the sliding effect.

**M**

An asterisk in this column indicates that a color pair has been modified but not yet updated in this dialog box. When it is updated, an "o" mark appears in the column.

## **Default**

The name of the trap ticket of the current trap color pairs is displayed here. If the trap is a multi-trap result and all traps are selected, then all the names of the trap tickets will be displayed here. When all the names are the same, only one name will be displayed.

## **Total Color Pairs**

Displays the total number of color pairs of the current document.

## **Total Edge**

Displays the total number of all trap edges in the current document.

## **Triangle Arrows**

When the triangle arrows point to the right, the current trap color pair display as one row. When the triangle arrows point down, every trapping edge of this current trap color pair will display and it is possible to choose and modify the parameters of each trap color pair.

#### **Zoom in**

When selecting one trap color pair or one trap edge, click the **Zoom in** button. The system will automatically highlight the trap color pair or trap edge that meets the conditions and display it in the center of the current window.

## **Next Trap Edge**

When selecting one trap color pair or one trap edge, click this button. The system will automatically display the next trap edge.

## **Trap Edge Color**

Click this button to modify the appearance color of the trap edge. This function is used to increase the trap edge color contrast with background color to make it more visible.

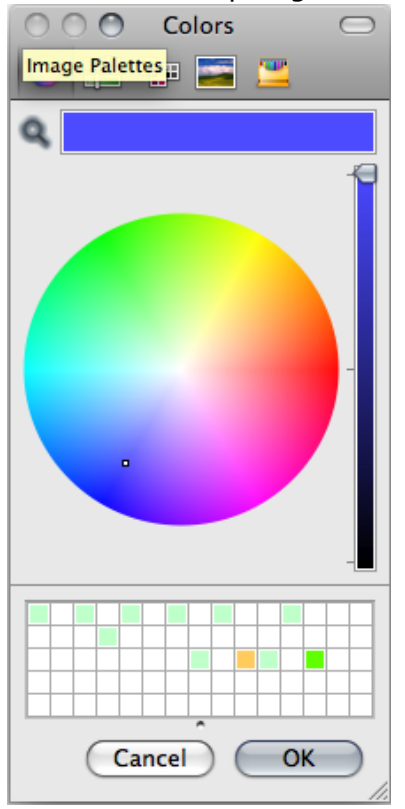

#### **Switch Color Pair**

When selecting one trap color pair or one trap edge, click this button. The system will automatically switch the first color and the second color and the trapping direction will simultaneously reverse.

## **Update Trap**

When selecting one trap color pair or one trap edge, click this button. The modified parameters will immediately affect the original trap layer and make the result of the trap area conform to the modified parameters.

#### **Remove**

One or several trap borders can be easily deleted in the trap color pairs dialog box.

#### **Save color pairs**

If you think it is necessary to save color pairs after auto trap for the convenience of modifying the document next time, you can choose this function. If you have clicked **Save** several times, only the last trap color pairs are saved.

#### **Show Details**

After selecting a trap color pair, double-click the trap color pair or select **Show Details** from the side menu of the Trap Color Pairs dialog box to make the Show details dialog box appear. This dialog box displays the details of the trap color pairs. **From** and **To** indicates the direction of the trap color pair. **Trap Color** uses a graphic to indicate **Normal Trap** and **Opacity** is used to set the opacity percentage of the trapping area. When you use the Keepaway trap, the **Keep** parameter is used to set which color should be kept without change. Use the menu to choose ink.

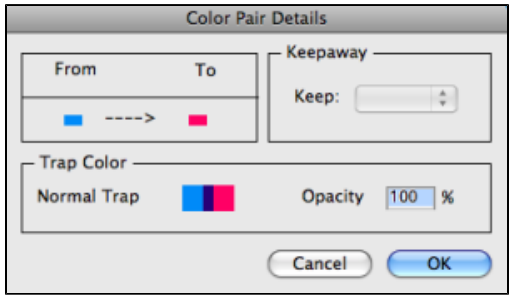

#### **Show Suspected Color Pairs**

Color pairs that don't fit the trap condition will be classified as suspected color pairs. If you choose **Show Suspected Color Pairs** they will be displayed under the normal color pairs with a 0mm trap width. To execute a trap operation on suspected color pairs, set the desired trap width and update.

#### **Hide Unselected Color Pairs**

This function hides unselected color pairs from the list without affecting the trap edges.

#### **Show All Edges**

This function shows the hidden trap color pairs.